## e4Clicks Getting Started - VIRTUAL

Do you need a jumpstart to begin using e4Clicks? Join the 4Clicks team to begin employing the most powerful cost estimating software available!

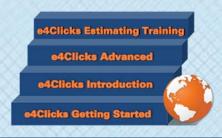

### www.4Clicks.com/training

Owners, Contractors, and AE's:

Don't have time to make it to one of our 2-Day Introductory regional training classes but could use some help getting started? Perfect! That's what we were going for here.

This online Getting Started class is six (6) hours. The class is designed to get you up and going with your e4Clicks Project Estimator™. You won't learn the entire program, but you will receive the basics. So you can start knocking out some estimates!

Sit at your desk, utilize the electronic training guide, and plug into an exciting introduction to Project Estimator!

This course is especially helpful for someone who wants to begin estimating with Project Estimator. Whether you are working on JOC, SABER, or IDIQ projects, or just need general information, this course is for you.

- Simplify Project Estimator! "It'll click!"
- Grasp the most powerful search utilities available.
- Reinforce your understanding with lectures combined with hands-on exercises.
- Enjoy our fun, upbeat training! <u>See our success</u> stories!

Join your peers, and gain incredible understanding and practical experience. Plus, you'll receive our training guide.

We are offering this class right now for a very low price of \$99 per person!!

Would you rather have a dedicated session just for your team? We can do that too! Owner pricing allows up to twenty members of your team to learn over multiple internet connections. The cost is still at the low price of \$99 per person – just let us know when you would like to have a private class!

Classes can fill up quickly. Visit our website or <u>click</u> <u>here</u> to register today!

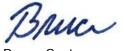

Bruce Sarty Director of Training 951.679.3887 info@4Clicks.com

#### Course Outline

- Project Management Basics
- Quick Start
- Estimate Highlights
- Line Item Highlights
- Pricing Guide Highlights
- Printing Estimates Reports
- Import/Export
- Clipboard
- Hands-on Estimating

#### But don't take our word for it ...

"The course content was excellent as an introduction to the software. Bruce did a great job keeping the class' attention, relating the work we do with the software's capabilities and functionality. It was a great class that I believe every attendee found of value."

- Contractor

"Overall, the course was great. The product performed perfectly and Bruce's knowledge of said product was stellar. He answered every question that was asked and he knew what he was doing with the software."

- Architect-Engineer

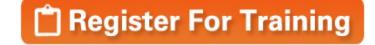

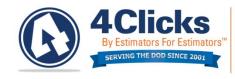

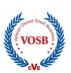

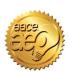

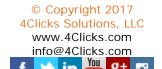

All Times are Mountain Time

Syllabus

# e4Clicks Getting Started – VIRTUAL

| Start Time | End Time | Topic                                                       | Outline                                                                                                    |
|------------|----------|-------------------------------------------------------------|----------------------------------------------------------------------------------------------------|
| 8:00 AM    | 8:15 AM  | Conference Introduction                                     | Welcome, Introductions, Schedule, Objectives, Website, Sign up for Newsletter, Spotlights, Survey                                                                  |
| 8:15 AM    | 9:00 AM  | Project Management Basics                                   | Contacts, City Cost Indexes, Crews, References                                                                                                    |
| 9:10 AM    | 10:00 AM | Quick Start                                                 | Creating a Project, Creating an Estimate, Opening a Guide, Searching a Cost Guide, Entering Line Items, Printing Estimate                                          |
| 10:10 AM   | 10:40 AM | Class Exercise #2 - Project-<br>Solve as Class (Page B-3)   | New Project, Search the Guide, Add Line Items, Print Estimate                                                                                                    |
| 10:40 AM   | 11:00 AM | Estimate Highlights                                         | Estimates Tab, Menu Options, Updating Estimate Window and Tabs                                                                                                    |
| 11:10 AM   | 12:00 PM | Line Item Highlights & Pricing<br>Guide Highlights          | Line Items Tab, Menu Options, Update Line Item Details Window, Custom Line Items, Quick-Select Guide Quick-Select Guide, Cost Data, Menu Options, Search Utilities |
| 12:10 PM   | 12:30 PM | Class Exercise #3 – Estimates & Line Items (Page B-4)       | New Projects, Rename Estimate, New Estimates, Solution                                                                                                    |
| 12:30 PM   | 1:00 PM  | Printing Estimates Reports & Import/Export                  | Selecting Estimates, Reports Menu Options, Estimate Summary, Different Reports, Options, Output, Legends and Details, Import, and Export                           |
| 1:10 PM    | 1:30 PM  | Class Exercise #4 - Project<br>(Page B-5)                   | New Project, Search the Guide, Add Line Items, Print Estimate, Solution                                                                                            |
| 1:30 PM    | 1:50 PM  | Clipboard                                                   | Estimate Clipboard, Copy Estimate, Line Item Clipboard, Copy Line Item                                                                                             |
| 1:50 PM    | 1:55 PM  | Class Exercise #7 – Project<br>(Page B-6) Instructor Solves | Copy/Paste Estimates, Apply Takeoff, Solution                                                                                                    |
| 1:55 PM    | 2:00 PM  | Review, Summary & Questions                                 | Survey, Newsletter, Website, Spotlight, YouTube, Social Media                                                                                                    |